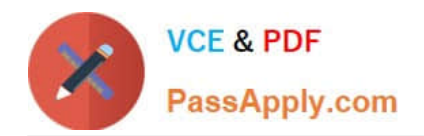

# **EADA105Q&As**

ArcGIS Desktop Associate 10.5

# **Pass Esri EADA105 Exam with 100% Guarantee**

Free Download Real Questions & Answers **PDF** and **VCE** file from:

**https://www.passapply.com/eada105.html**

100% Passing Guarantee 100% Money Back Assurance

Following Questions and Answers are all new published by Esri Official Exam Center

**C** Instant Download After Purchase

**83 100% Money Back Guarantee** 

- 365 Days Free Update
- 800,000+ Satisfied Customers  $\epsilon$  or

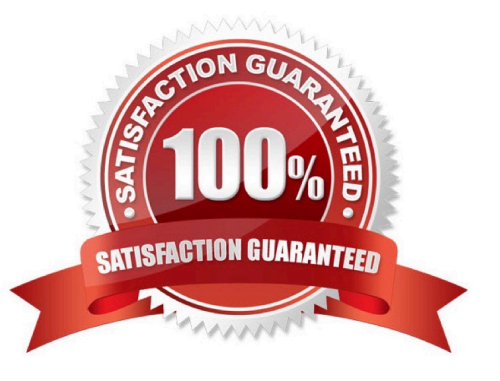

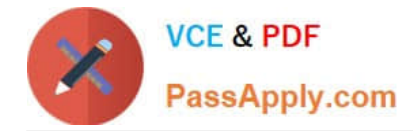

## **QUESTION 1**

An ArcGIS user is preparing for a field data collection project. The data collected in the field will be used to dispatch maintenance workers tasked with repairing road hazards. The project has the following requirements.

1.

Manage the data in the dispatch center

2.

Support multiple editors

3.

Provide editor tracking

4.

Collect attributes and photos of the hazard

Which ArcGIS product should be used to host the service?

A. ArcGIS Online

- B. Collector for ArcGIS
- C. ArcGIS Desktop
- D. ArcGIS Enterprise
- Correct Answer: C

#### **QUESTION 2**

A researcher is using ArcGIS Desktop. The researcher receives an assignment to create multiple printed map products with the same content but at different page sizes and map scales.

What should the researcher use to perform this task?

- A. ArcMap with the Toolshare folder structure and multiple map documents
- B. ArcGIS Pro with content connections and multiple map layouts
- C. ArcGIS Pro and import ArcMap documents from wherever the content was generated
- D. ArcMap with multiple map documents for each map product graticule

Correct Answer: C

#### **QUESTION 3**

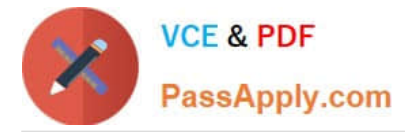

How should a GIS technician repair all broken data sources in a map at once?

A. Right-click Folders in the Project pane > Make a new folder connection > Navigate to the new file geodatabase location

B. Right-click Databases in the Project pane > Add Database > Navigate to the new file geodatabase location

C. Click the red exclamation point in the Contents pane > Change Data Source > Browse to new source

D. Click a broken layer in the Contents pane > Data Ribbon > Export Features

#### Correct Answer: C

Reference: http://desktop.arcgis.com/en/arcmap/10.3/map/working-with-layers/repairing-broken-datalinks.htm

#### **QUESTION 4**

A GIS analyst sets label properties for a feature class but wants to save the labels for use in other maps with the ability to edit the labels in ArcMap as needed.

What would the GIS analyst do to create and save the labels?

- A. Save the settings in a layer file
- B. Convert Labels to Map Annotation
- C. Convert Labels to Geodatabase Annotation
- D. Use the Maplex Label Engine

Correct Answer: C

Reference: http://desktop.arcgis.com/en/arcmap/10.3/map/working-with-text/converting-labels-toannotation.htm

#### **QUESTION 5**

A project calls for data published as a service to include all current ArcGIS metadata.

How should an analyst make sure that the ArcGIS metadata is available with the service?

- A. Update the service definition with the ArcGIS metadata
- B. Copy the metadata XML document to the service metadata
- C. Import the data into a geodatabase before publishing the service
- D. Publish the data; ArcGIS metadata becomes the service\\'s metadata.

Correct Answer: C

Reference: https://pro.arcgis.com/en/pro-app/help/metadata/best-practices-for-editing-metadata.htm

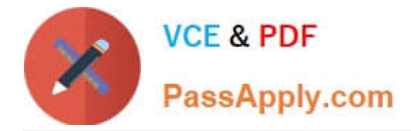

## **QUESTION 6**

An ArcGIS Pro analyst wants to see only the rows in a table that meet one of a number of specified conditions. The analyst successfully tests the conditions by using selection expressions in Select Layer by Attribute.

What is an efficient way to persist the row choice conditions as separate objects that appear each time the project is opened?

A. Select Layer by Attribute with each expression > Copy Rows to new tables

- B. Make Table View with each expression using a descriptive output view name > Save the project
- C. Select Layer by Attribute with each expression > Save the expressions to .exp files for re-use
- D. Table to Table with each expression

Correct Answer: A

#### **QUESTION 7**

An ArcGIS analyst is working with a mosaic dataset created from Landsat imagery. The images are displayed in the mosaic dataset using a 7,4,3 band combination (Short-wave Infrared 2, Red, Green). The analyst needs to use the mosaic dataset to determine relative biomass in the area of interest.

Which raster function should be used?

A. NDVI

B. Identify

- C. Spectral Conversion
- D. Zonal Remap

Correct Answer: A

Reference: http://highcarbonstock.org/wp-content/uploads/2015/04/HCS-Approach-Toolkit-Ch3-GISanalysis.pdf

#### **QUESTION 8**

When performing analysis in ArcGIS Online, which tool allows the GIS analyst to select features in the study area that meet a series of criteria based on spatial or attribute queries?

- A. Derive New Locations
- B. Find Similar Locations
- C. Find Existing Locations
- D. Create Viewshed

Correct Answer: C

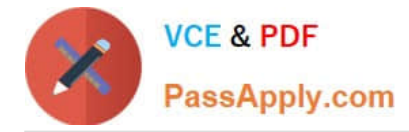

Reference: https://doc.arcgis.com/en/arcgis-online/analyze/find-existing-locations.htm

# **QUESTION 9**

The user has created a mosaic dataset to display temperature change over time and is in the process of configuring the Add Rasters To Mosaic Dataset geoprocessing tool.

To add the multidimensional data to the mosaic dataset, what raster type should be set?

A. NetCDF

B. DTED

C. HRE

D. ECRG

Correct Answer: A

Reference: http://desktop.arcgis.com/en/arcmap/10.3/manage-data/raster-and-images/multidimensionaldata-in-amosaic-dataset.htm

#### **QUESTION 10**

A GIS administrator is developing a departmental enterprise geodatabase. The department wants to standardize its data entry procedures and to make sure that nominal attributes are entered correctly. The department also wants to reduce typographical errors.

What should the administrator set up to complete the task?

A. Field Alias

B. Subtype

C. Range Domain

D. Coded Value Domain

Correct Answer: D

Reference: http://webhelp.esri.com/arcgisdesktop/9.3/index.cfm? TopicName=An\_overview\_of\_editing\_and\_data\_compilation

#### **QUESTION 11**

An ArcMap user is displaying layers in ArcMap from several different geographic coordinate systems. Some data is shifted from where it should be. Several geographic coordinate system transformations are listed in the Geographic Coordinate Systems Transformations dialog box.

Which of the following workloads will allow the correct geographic transformation to be applied to resolve the data shift?

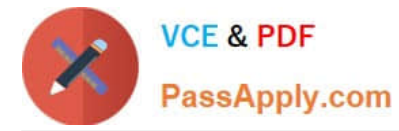

A. Open the Layer Properties dialog box for each layer using the transformation > Change the transformation for the layer

B. Select Transformations from the main menu in ArcMap > Change the transformation for the map document

C. Open the Data Frame Properties dialog box > Change the transformation for the data frame

D. For each data source using the transformation, change the transformation in the Catalog tree > Reload the corresponding layers

Correct Answer: C

Reference: https://doc.arcgis.com/en/arcgis-online/reference/faq.htm#anchor71

#### **QUESTION 12**

An ArcGIS user creates a map of airline routes from a single city to several other cities. The user wants to indicate the relative flight times to reach the different cities.

What projection should be used?

- A. Lambert Conformal Conic
- B. Azimuthal Equidistant
- C. Albers Equal Area
- D. Eckert II
- Correct Answer: B

#### **QUESTION 13**

A GIS technician must place points representing light poles 5 feet from the digitized edge of a road.

Which editing tool should the editor use?

- A. Align To Shape
- B. 2 Point Line
- C. Point At End Of Line
- D. Construct Points

Correct Answer: C

Reference: http://webhelp.esri.com/arcgisdesktop/9.2/index.cfm? TopicName=Common\_point\_editing\_tasks

# **QUESTION 14**

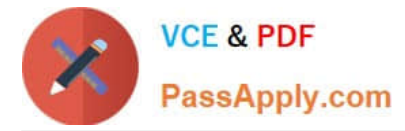

When a file geodatabase feature class is exported to a shapefile, which property can be lost?

- A. Spatial Reference
- B. Field names that contain numbers
- C. Attribute Domains
- D. Values in a float field

Correct Answer: C

Reference: http://desktop.arcgis.com/en/arcmap/10.3/manage-data/shapefiles/geoprocessingconsiderations-forshapefile-output.htm

#### **QUESTION 15**

In ArcMap, how can a user project a layer without using a geoprocessing tool?

- A. Right-click a file geodatabase > Import feature class (multiple)
- B. Set the coordinate system of the data frame > Export Data with the coordinate system of the source data
- C. Right-click a feature dataset with the correct coordinate system > Import feature class (Single)
- D. Set the coordinate system of the data frame > Export Data with the coordinate system of the data frame

Correct Answer: C

[EADA105 VCE Dumps](https://www.passapply.com/eada105.html) [EADA105 Practice Test](https://www.passapply.com/eada105.html) [EADA105 Exam Questions](https://www.passapply.com/eada105.html)